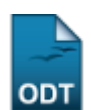

## **Autorizar Grupo de Pesquisa**

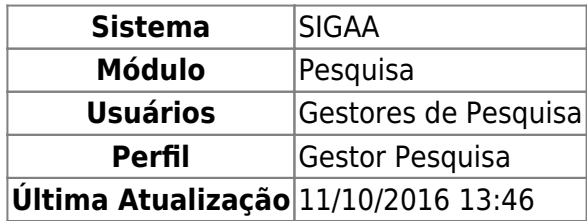

Os grupos de pesquisa têm a função de agrupar pesquisadores para desenvolver pesquisas sobre um determinado tema. Os gestores de pesquisa podem gerenciar esses grupos, cadastrando, alterando e/ou removendo-os. Neste caso, esta funcionalidade permite ao usuário gestor de pesquisa visualizar as informações e autorizar os grupos de pesquisa já cadastrados anteriormente no sistema.

Para utilizar esta funcionalidade, acesse o SIGAA → Módulos → Pesquisa → Cadastros → Grupos de Pesquisa → Autorizar Grupo de Pesquisa.

A seguinte página será exibida:

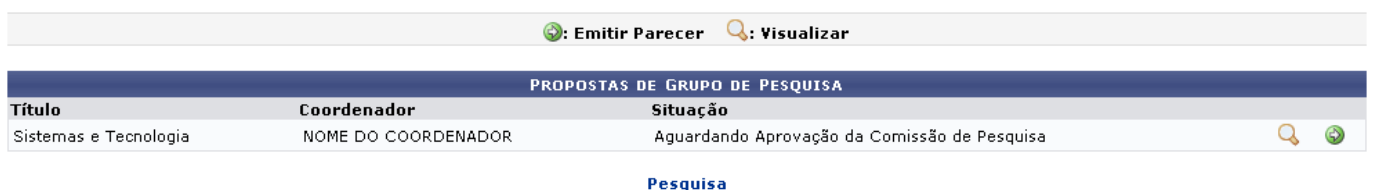

Para retornar ao menu principal do módulo, clique em Pesquisa.

Nesta tela, são apresentados os grupos de pesquisa pendentes de autorização. Para visualizar a proposta de um grupo, clique em  $\mathbb Q$ [.](https://docs.info.ufrn.br/lib/exe/detail.php?id=suporte%3Amanuais%3Asigaa%3Apesquisa%3Acadastros%3Agrupos_de_pesquisa%3Aautorizar_grupo_de_pesquisa&media=suporte:manuais:sigaa:pesquisa:cadastros:grupos_de_pesquisa:figura396.png) A página com os dados do grupo será gerada, conforme a figura a seguir:

update: 2016/10/11 13:46 suporte:manuais:sigaa:pesquisa:cadastros:grupos\_de\_pesquisa:autorizar\_grupo\_de\_pesquisa https://docs.info.ufrn.br/doku.php?id=suporte:manuais:sigaa:pesquisa:cadastros:grupos\_de\_pesquisa:autorizar\_grupo\_de\_pesquisa

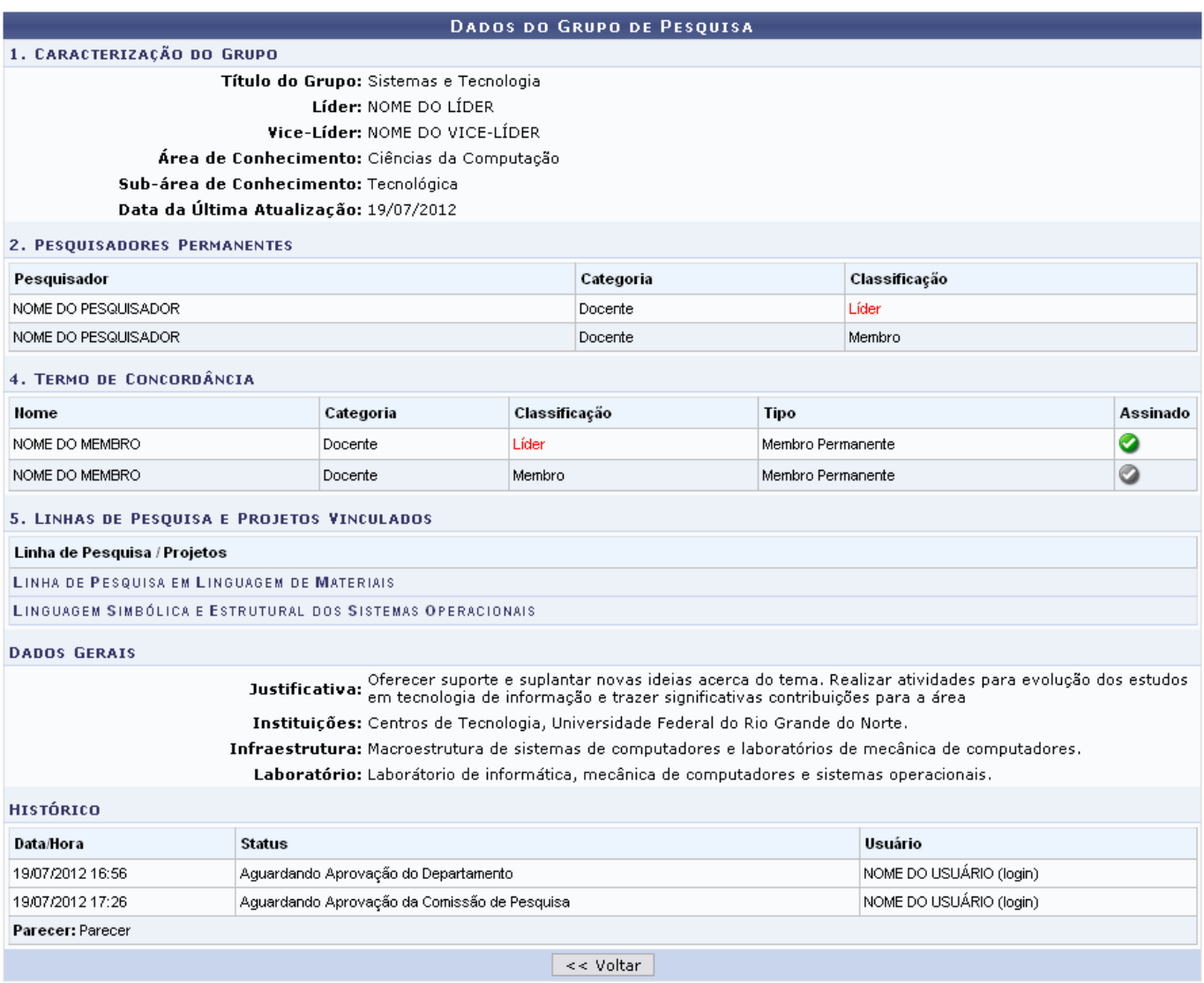

Os ícones  $\bullet$  e  $\bullet$  referem-se à assinatura do membro no termo de concordância de participação no projeto, indicando se está assinado ou não, respectivamente.

Após a visualização dos dados, clique em *Voltar* para retornar à página anterior.

De volta à tela com as Propostas de Grupo de Pesquisa, clique em  $\bullet$  para emitir o parecer para um determinado grupo de pesquisa. A tela a seguir será exibida:

## **DADOS DO GRUPO DE PESQUISA** 1. CARACTERIZAÇÃO DO GRUPO Título do Grupo: Sistemas e Tecnologia Líder: NOME DO LÍDER Vice-Lider: NOME DO VICE-LÍDER Área de Conhecimento: Ciências da Computação Sub-área de Conhecimento: Tecnológica Data da Última Atualização: 19/07/2012 2. PESQUISADORES PERMANENTES Pesquisador Categoria Classificação NOME DO PESQUISADOR Docente Líder NOME DO PESOLISADOR Docente Membro 4. TERMO DE CONCORDÂNCIA Categoria Classificação Assinado **Nome** Tipo ◕ NOME DO MEMBRO Docente Líder Membro Permanente Q NOME DO MEMBRO Membro Permanente Docente Membro 5. LINHAS DE PESQUISA E PROJETOS VINCULADOS Linha de Pesquisa / Projetos LINHA DE PESQUISA EM LINGUAGEM DE MATERIAIS LINGUAGEM SIMBÓLICA E ESTRUTURAL DOS SISTEMAS OPERACIONAIS **DADOS GERAIS** Justificativa: Oferecer suporte e suplantar novas ideias acerca do tema. Realizar atividades para evolução dos estudos<br>Justificativa: <sub>em</sub> tecnologia de informação e trazer significativas contribuições para a área Instituições: Centros de Tecnologia, Universidade Federal do Rio Grande do Norte. Infraestrutura: Macroestrutura de sistemas de computadores e laboratórios de mecânica de computadores. Laboratório: Laborátorio de informática, mecânica de computadores e sistemas operacionais. HISTÓRICO Data/Hora **Status** Usuário 19/07/2012 16:56 Aguardando Aprovação do Departamento NOME DO USUÁRIO (login) 19/07/2012 17:26 Aguardando Aprovação da Comissão de Pesquisa NOME DO USUÁRIO (login) Parecer: Parecer **PARECER** Status: ★ Necessita Correção  $\vee$ Ainda há algumas alterações a serem realizadas em termos de metodologia. Envio o Projeto de volta para a correção. Parecer: \*

Selecione a Situação, escolhendo entre Aprovado e Necessita Correção. Elabore, ainda, um Parecer sobre o grupo de pesquisa a ser autorizado.

Cadastrar Parecer Cancelar

Caso desista da operação, clique em *Cancelar* e confirme a desistência na janela apresentada posteriormente.

Exemplificaremos com a Situação Necessita de Correção. Após preencher os campos necessários, clique em *Cadastrar Parecer*. A mensagem indicando o sucesso da operação será exibida:

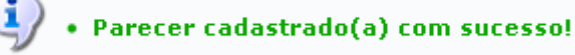

## **Bom Trabalho**

Last update: 2016/10/11 13:46 suporte:manuais:sigaa:pesquisa:cadastros:grupos\_de\_pesquisa:autorizar\_grupo\_de\_pesquisa https://docs.info.ufrn.br/doku.php?id=suporte:manuais:sigaa:pesquisa:cadastros:grupos\_de\_pesquisa:autorizar\_grupo\_de\_pesquisa

## **Manuais Relacionados**

- [Alterar/Remover Grupos de Pesquisa](https://docs.info.ufrn.br/doku.php?id=suporte:manuais:sigaa:pesquisa:cadastros:grupos_de_pesquisa:alterar_remover)
- [Cadastrar Grupos de Pesquisa](https://docs.info.ufrn.br/doku.php?id=suporte:manuais:sigaa:pesquisa:cadastros:grupos_de_pesquisa:cadastrar)

[<< Voltar - Manuais do SIGAA](https://docs.info.ufrn.br/doku.php?id=suporte:manuais:sigaa:pesquisa:lista)

From: <https://docs.info.ufrn.br/> -

Permanent link:

**[https://docs.info.ufrn.br/doku.php?id=suporte:manuais:sigaa:pesquisa:cadastros:grupos\\_de\\_pesquisa:autorizar\\_grupo\\_de\\_pesquisa](https://docs.info.ufrn.br/doku.php?id=suporte:manuais:sigaa:pesquisa:cadastros:grupos_de_pesquisa:autorizar_grupo_de_pesquisa)**

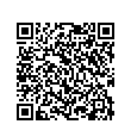

Last update: **2016/10/11 13:46**